## **Lernsax Erklärung**

## **Vergesst nicht, in die Klassenübersicht zu gehen, bevor ihr aktiv werdet!**

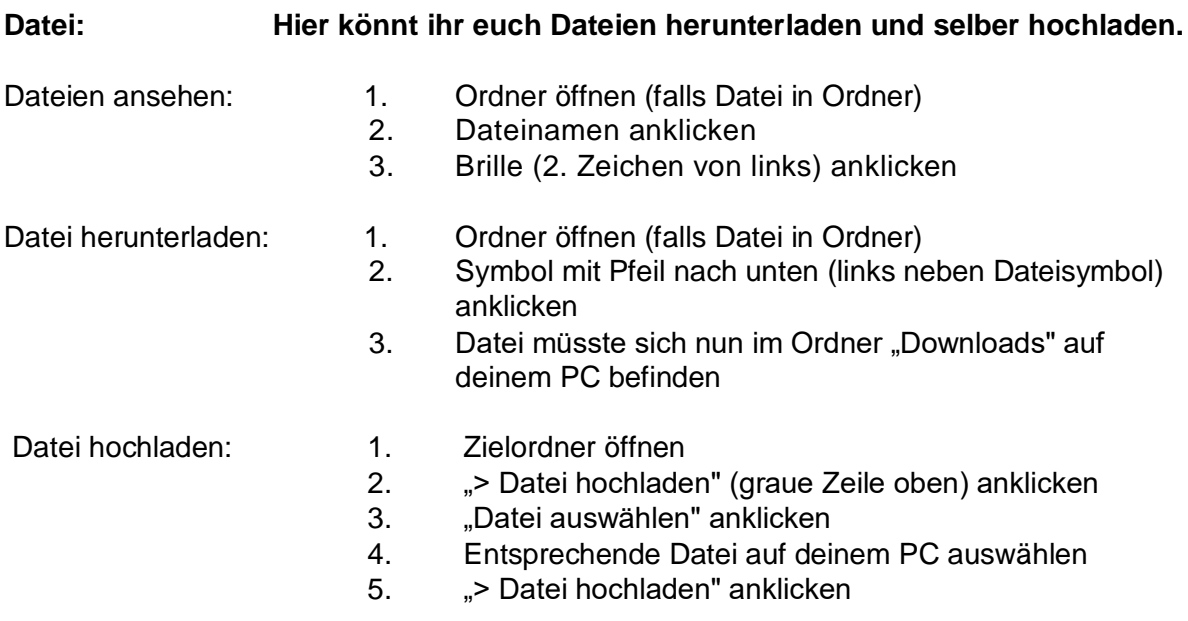

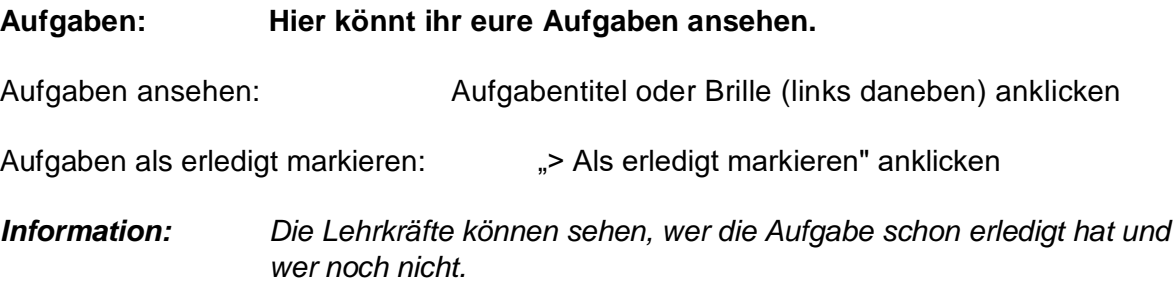

## **Lernplan: Hier könnt ihr Aufgaben direkt lösen und an den Lehrer schicken und Fragen zu Aufgaben stellen.**

Bearbeitung einer Aufgabe:

- 1. Brille, Stift oder Titel anklicken
- 2. In dem Feld "Antwort" können Fragen oder Informationen zur Aufgabe oder die Lösung der Aufgabe eingegeben werden. (falls vorhanden) **Nur kurze Texte!!!**
- 3. "Datei auswählen" anklicken (falls vorhanden)
- 4. Entsprechende Datei (gelöste Aufgabe) auf deinem PC auswählen
- 5. Kästchen "Als erledigt markieren" anklicken
- 6. "> Speichern" anklicken und damit der Lehrkraft senden

## *Achtung: Falls du nach dem Abspeichern deine gespeicherte Datei und Nachricht noch einmal bearbeiten möchtest, musst du den Stift anklicken.*